TBM

iSCSI Configuration Manager Version 2.0

# Release notes

TBM

iSCSI Configuration Manager Version 2.0

# Release notes

#### **Note**

Before using this information and the product it supports, read the general information in Appendix A, ["Notices,"](#page-10-0) on page [5.](#page-10-0)

# **Contents**

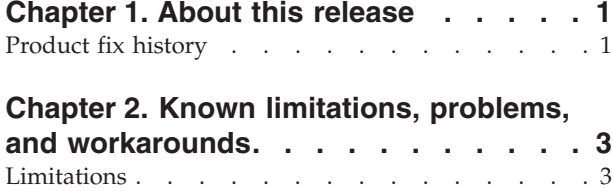

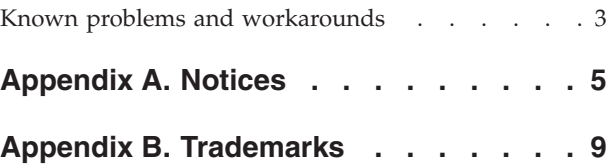

# <span id="page-6-0"></span>**Chapter 1. About this release**

This section contains a brief description of the IBM<sup>®</sup> iSCSI Configuration Manager, Version 2.0 defect fix descriptions, documentation information, and World Wide Web resources.

IBM iSCSI Configuration Manager is a standalone Java™ application you can use to configure initiators on supported blades in an IBM BladeCenter® chassis. You can then map target logical unit numbers (LUNs) to initiators using the configuration manager's GUI. If the target device is not available or not supported by the configuration manager, then you can manually enter the target's parameters using the configuration manager's GUI and then map the manually entered targets to initiators.

Once you have mapped targets to initiators, the configuration manager formats the parameters into the basic input/output system (BIOS) layout and sends the commands to the BladeCenter Management Module (MM) that is necessary for enabling the MM to write the parameters into the nonvolatile random access memory (NVRAM) of the initiator blades. The configuration manager can then save the parameters to a XML file for subsequent downloads.

## **Product fix history**

This is the first release of the product. No defects were fixed for Version 2.0 of iSCSI Configuration Manager.

# <span id="page-8-0"></span>**Chapter 2. Known limitations, problems, and workarounds**

This section contains information related to any known iSCSI Configuration Manager 2.0 limitations, problems and workarounds.

## **Limitations**

This section contains information about the following limitations of iSCSI Configuration Manager 2.0:

- v Target enclosure DS3000 is the only target that the software can retrieve for the target LUNs configuration.
- You must rerun the iSCSI Configuration Manager for each iSCSI boot blade.
- The iSCSI Configuration Manager software is English only.
- v Set up your LUNs as raw. You can use terms such as **raw** or **image** or something similar on your iSCSI target.
- Virtual local area network (VLAN) must be 0 for software initiators.
- Currently, iSCSI Configuration Manager 2.0 does not support IPv6 addressing.

### **Known problems and workarounds**

This section contains information about the following known problems and workarounds applicable to iSCSI Configuration Manager 2.0:

• A port corresponds to the switch bay on your chassis where you have connected your iSCSI SAN. For example,

Port  $0 =$  Switch Bay 1, Port  $1 =$  Switch Bay 2

No workaround required; informational only.

v If you are logged in to the BladeCenter MM via the Web interface (or otherwise) you must use a different user ID or password in the iSCSI Configuration Manager to access the BladeCenter.

Workaround: Log off from the Web interface and then use the same use ID or password in the iSCSI Configuration Manager.

v A POST error will occur if you have a local disk, an Ethernet daughter card, and iSCSI firmware enabled simultaneously.

Workaround: Set up the master image as usual, but remove the Ethernet daughter card prior to the disk clone operation. A Blade with no local disk, an Ethernet daughter card, and iSCSI Firmware enabled is supported.

# <span id="page-10-0"></span>**Appendix A. Notices**

This information was developed for products and services offered in the U.S.A.

IBM may not offer the products, services, or features discussed in this document in other countries. Consult your local IBM representative for information on the products and services currently available in your area. Any reference to an IBM product, program, or service is not intended to state or imply that only that IBM product, program, or service may be used. Any functionally equivalent product, program, or service that does not infringe any IBM intellectual property right may be used instead. However, it is the user's responsibility to evaluate and verify the operation of any non-IBM product, program, or service.

IBM may have patents or pending patent applications covering subject matter described in this document. The furnishing of this document does not grant you any license to these patents. You can send license inquiries, in writing, to:

IBM Director of Licensing IBM Corporation North Castle Drive Armonk, NY 10504-1785 U.S.A.

For license inquiries regarding double-byte (DBCS) information, contact the IBM Intellectual Property Department in your country or send inquiries, in writing, to:

IBM World Trade Asia Corporation Licensing 2-31 Roppongi 3-chome, Minato-ku Tokyo 106-0032, Japan

**The following paragraph does not apply to the United Kingdom or any other country where such provisions are inconsistent with local law:** INTERNATIONAL BUSINESS MACHINES CORPORATION PROVIDES THIS PUBLICATION "AS IS" WITHOUT WARRANTY OF ANY KIND, EITHER EXPRESS OR IMPLIED, INCLUDING, BUT NOT LIMITED TO, THE IMPLIED WARRANTIES OF NON-INFRINGEMENT, MERCHANTABILITY OR FITNESS FOR A PARTICULAR PURPOSE. Some states do not allow disclaimer of express or implied warranties in certain transactions, therefore, this statement may not apply to you.

This information could include technical inaccuracies or typographical errors. Changes are periodically made to the information herein; these changes will be incorporated in new editions of the publication. IBM may make improvements and/or changes in the product(s) and/or the program(s) described in this publication at any time without notice.

Any references in this information to non-IBM Web sites are provided for convenience only and do not in any manner serve as an endorsement of those Web sites. The materials at those Web sites are not part of the materials for this IBM product and use of those Web sites is at your own risk.

IBM may use or distribute any of the information you supply in any way it believes appropriate without incurring any obligation to you.

Licensees of this program who wish to have information about it for the purpose of enabling: (i) the exchange of information between independently created programs and other programs (including this one) and (ii) the mutual use of the information which has been exchanged, should contact:

IBM Corporation Software Interoperability Coordinator, Department 49XA 3605 Highway 52 N Rochester, MN 55901 U.S.A.

Such information may be available, subject to appropriate terms and conditions, including in some cases, payment of a fee.

The licensed program described in this information and all licensed material available for it are provided by IBM under terms of the IBM Customer Agreement, IBM International Program License Agreement, or any equivalent agreement between us.

Any performance data contained herein was determined in a controlled environment. Therefore, the results obtained in other operating environments may vary significantly. Some measurements may have been made on development-level systems and there is no guarantee that these measurements will be the same on generally available systems. Furthermore, some measurements may have been estimated through extrapolation. Actual results may vary. Users of this document should verify the applicable data for their specific environment.

Information concerning non-IBM products was obtained from the suppliers of those products, their published announcements or other publicly available sources. IBM has not tested those products and cannot confirm the accuracy of performance, compatibility or any other claims related to non-IBM products. Questions on the capabilities of non-IBM products should be addressed to the suppliers of those products.

This information is for planning purposes only. The information herein is subject to change before the products described become available.

This information contains examples of data and reports used in daily business operations. To illustrate them as completely as possible, the examples include the names of individuals, companies, brands, and products. All of these names are fictitious and any similarity to the names and addresses used by an actual business enterprise is entirely coincidental.

#### COPYRIGHT LICENSE:

This information contains sample application programs in source language, which illustrate programming techniques on various operating platforms. You may copy, modify, and distribute these sample programs in any form without payment to IBM, for the purposes of developing, using, marketing or distributing application programs conforming to the application programming interface for the operating platform for which the sample programs are written. These examples have not been thoroughly tested under all conditions. IBM, therefore, cannot guarantee or imply reliability, serviceability, or function of these programs.

Each copy or any portion of these sample programs or any derivative work, must include a copyright notice as follows:

© (your company name) (year). Portions of this code are derived from IBM Corp. Sample Programs. © Copyright IBM Corp. \_enter the year or years\_. All rights reserved.

If you are viewing this information softcopy, the photographs and color illustrations may not appear.

# <span id="page-14-0"></span>**Appendix B. Trademarks**

IBM the IBM logo, and BladeCenter are registered trademarks of IBM in the United States.

Microsoft, Windows, Windows NT, and the Windows logo are trademarks of Microsoft Corporation in the United States, other countries, or both.

Java and all Java-based trademarks are trademarks of Sun Microsystems, Inc. in the United States, other countries, or both.

Linux is a trademark of Linus Torvalds in the United States, other countries, or both.

Other company, product, or service names may be trademarks or service marks of others.

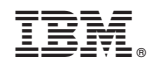

Printed in USA